### **1 Algorithmen, Daten und Computer**

### **1.1 Eine Wissenschaft bildet sich heraus**

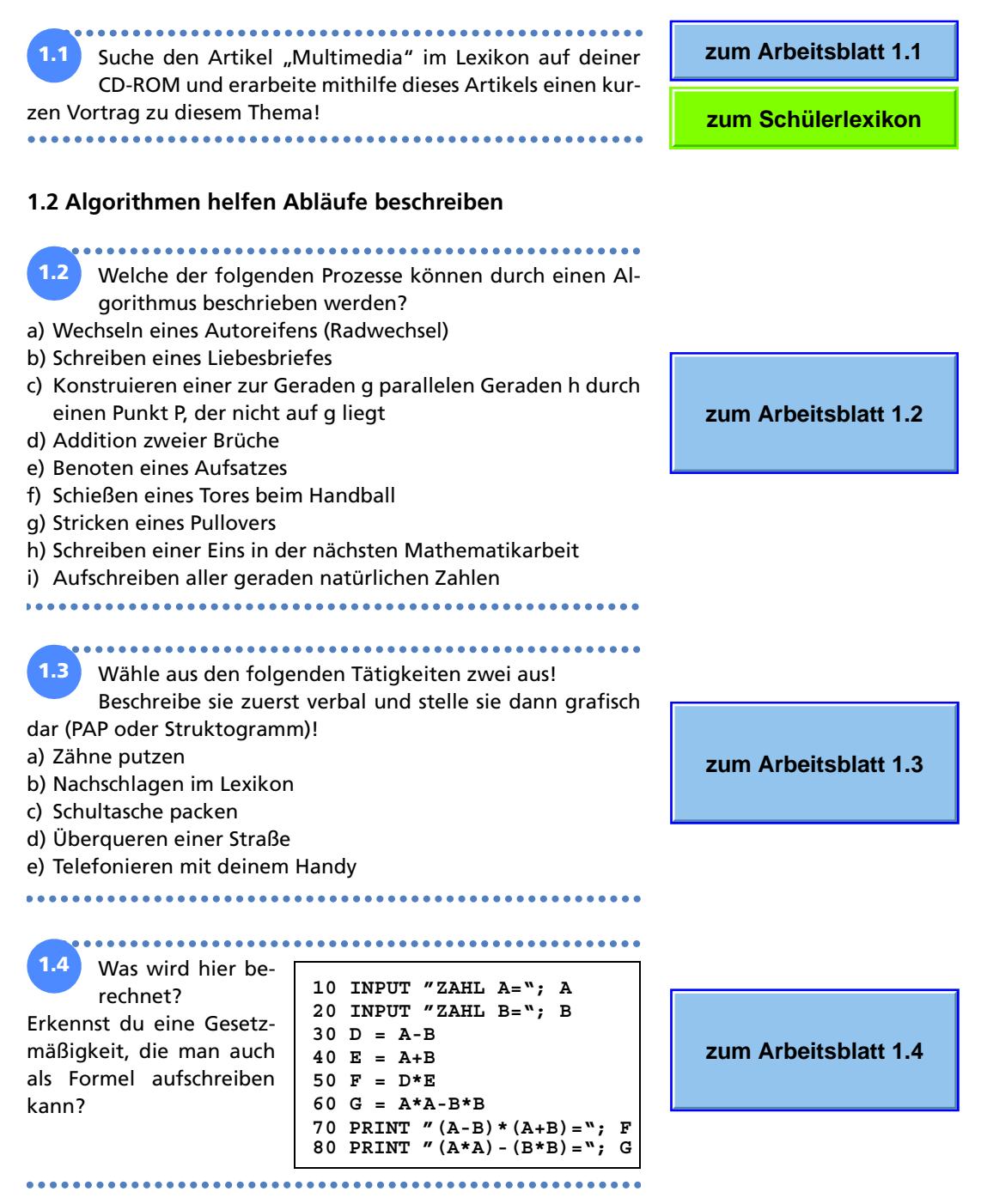

#### **1.3 Vom Abakus zum Computer**

..................................... **1.5** Berichte über das Leben und die Leistungen von CHARLES BABBAGE oder KONRAD ZUSE! Nutze zur Informationsrecherche das Intenet (www.schuelerlexikon.de, Basiswissen Schule Computer) oder das Lexikon auf deiner CD-ROM!

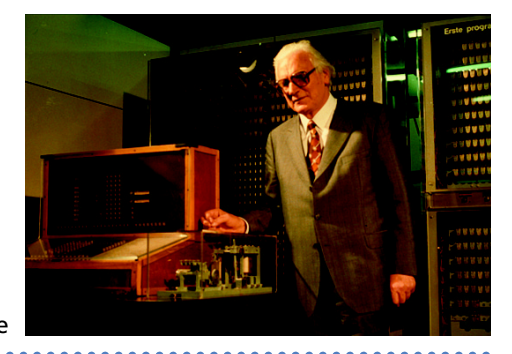

**zum Arbeitsblatt 1.5**

**zum Schülerlexikon**

Konrad Zuse

**1.6** Erkunde die Fenstertechnik und die Menütechnik auf **zum Arbeitsblatt 1.6** deinem Computer! .............. .................................... **1.7** Beschreibe alle Möglichkeiten, mit denen man unter Windows Hilfe zur Benutzeroberfläche selbst oder zu ei**zum Arbeitsblatt 1.7** nem Anwendungsprogramm erhalten kann! **1.4 Nachrichten und Informationen 1.8** Betrachte die Übersicht zu Unterschieden zwischen Ad**zum Arbeitsblatt 1.8** ditions- und Positionssystemen auf Seite 27. Begründe, dass Additionssysteme für Rechenautomaten ungeeignet sind! ..................................... **1.9** Gib die folgenden Dualzahlen als Dezimalzahlen an! **zum Arbeitsblatt 1.9** 0; 1; 10; 11; 100; 101; 1011; 10101; 10111 **1.10** Codiere die folgenden Dezimalzahlen als Dualzahlen! 7; 15; 16; 17; 18; 131; 69; 70; 1024; 0; 1 **zum Arbeitsblatt 1.10** 

Welche der folgenden Informationssysteme lassen sich *überwiegend* elektrotechnisch realisieren, also als *Daten* verarbeiten und speichern? **1.11**

Diskutiert in der Klasse Sinn und Nutzen der technischen Umsetzung des jeweiligen Informationssystems!

- a) Buchhandel
- b) Schreiben eines Romans und Kommunikation mit den Lesern
- c) Fotografie
- d) Theateraufführung
- e) Produktion und Vertrieb einer Zeitschrift
- f) Komponieren und Vertreiben von musikalischen Werken
- g) Wahl einer neuen Regierung

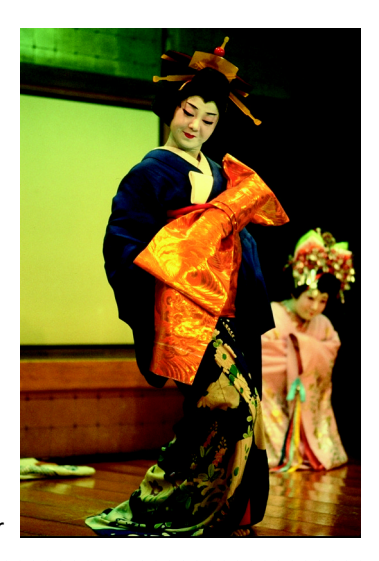

Japanisches Theater

**1.12** Rechne die folgenden Dateigrößen in Byte um! 2 KByte; 200 KByte; 2 MByte; 1,5 MByte; 3 GByte Welche Datei passt auf eine einfache Diskette?

Disketten

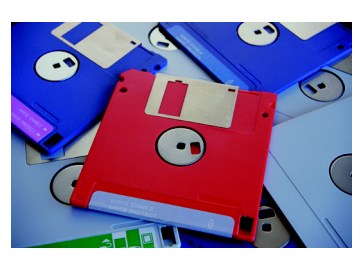

**zum Arbeitsblatt 1.12**

**zum Arbeitsblatt 1.11**

#### **1.5 Alles Klar?**

.............................

Kreuze an, welche Algorithmeneigenschaften für die Beschreibung der angegebenen Prozesse gelten! Trage in die letzte Spalte "ja" oder "nein" ein! **1.13**

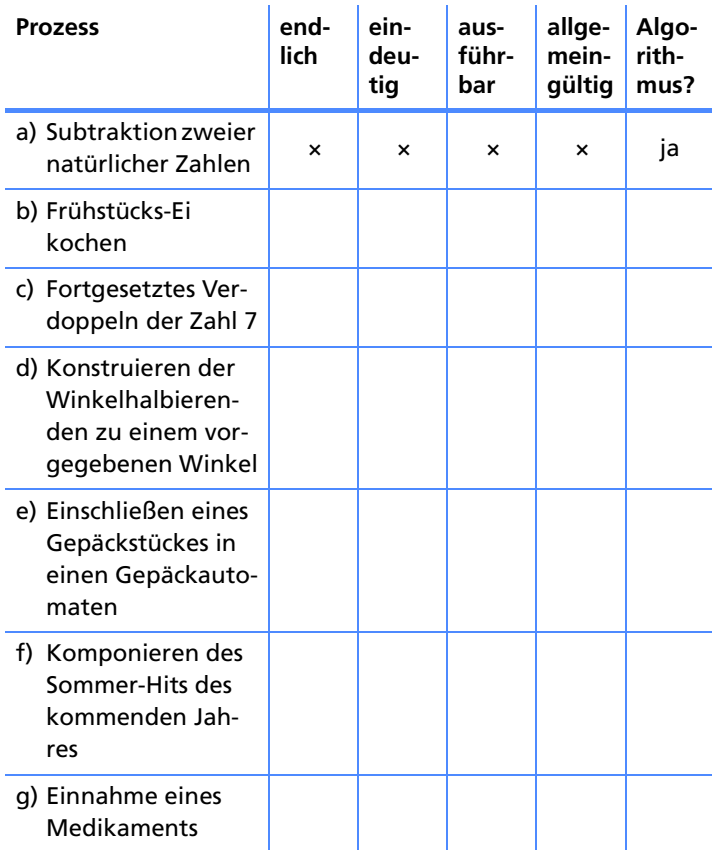

**zum Arbeitsblatt 1.13**

**zum Arbeitsblatt 1.14**

............................ Erkäre anhand von Armbanduhren den Unterschied zwischen Analog- und Digitalprinzip!

Welcher Schüler in deiner Klasse besitzt eine Analoguhr, wer trägt eine Digitaluhr?

........

1.14 Stelle all jene Prozessbeschreibungen aus Aufgabe 1.13

....................................

sinnvoll dar, die Algorithmen sind!

**1.15**

. . . . . . . . . . . . . .

**zum Arbeitsblatt 1.15**

1.16 Informationsverarbeitung kann man auch als Eingabe, Verarbeitung und Ausgabe von Daten betrachten (EVA-Prinzip). Trage in die folgende Tabelle ein, wie die Eingabedaten und Ausgabedaten beschaffen sind. Ein Beispiel ist schon vorgegeben.

**zum Arbeitsblatt 1.16**

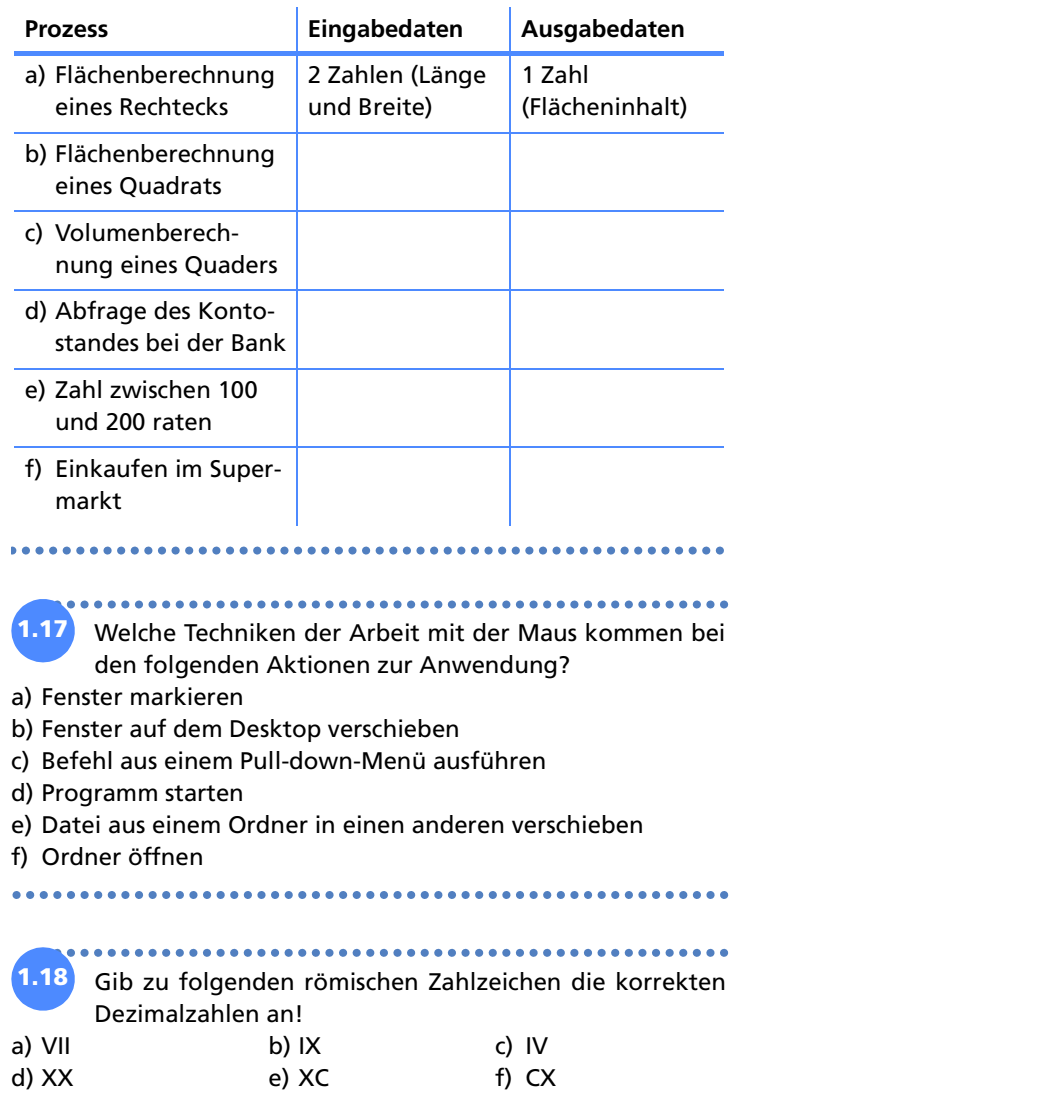

d) XX e) XC f) CX g) XXX h) CXXX i) XXC k) MMCMXXXVIII l) MD m)XV n) MV o) DCCCLXXXVIII p) MMIV

..........................

...........

..........

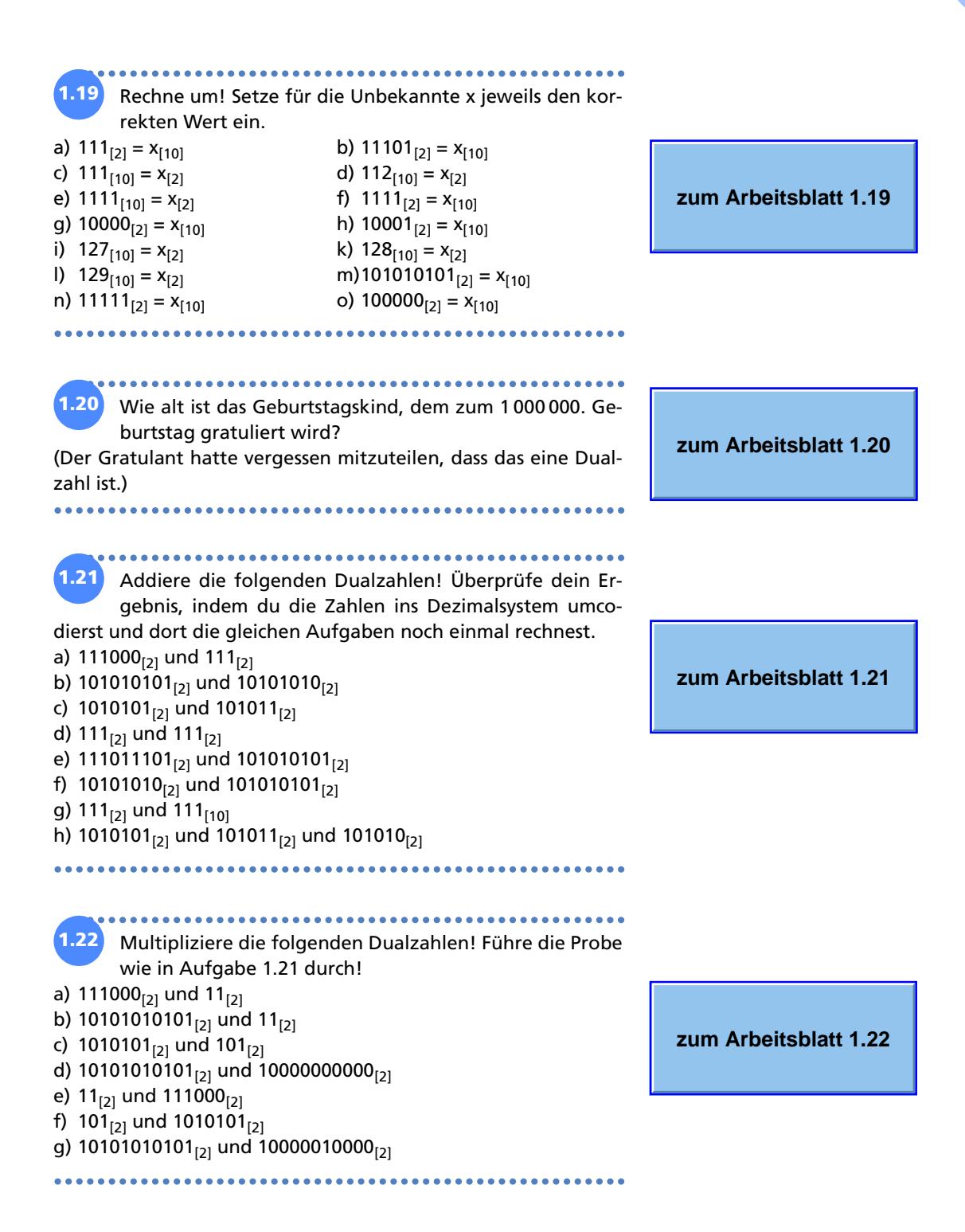

### **2 Grafikobjekte, ihre Attribute und Methoden**

#### **2.1 Ein Bild besteht aus Pixeln**

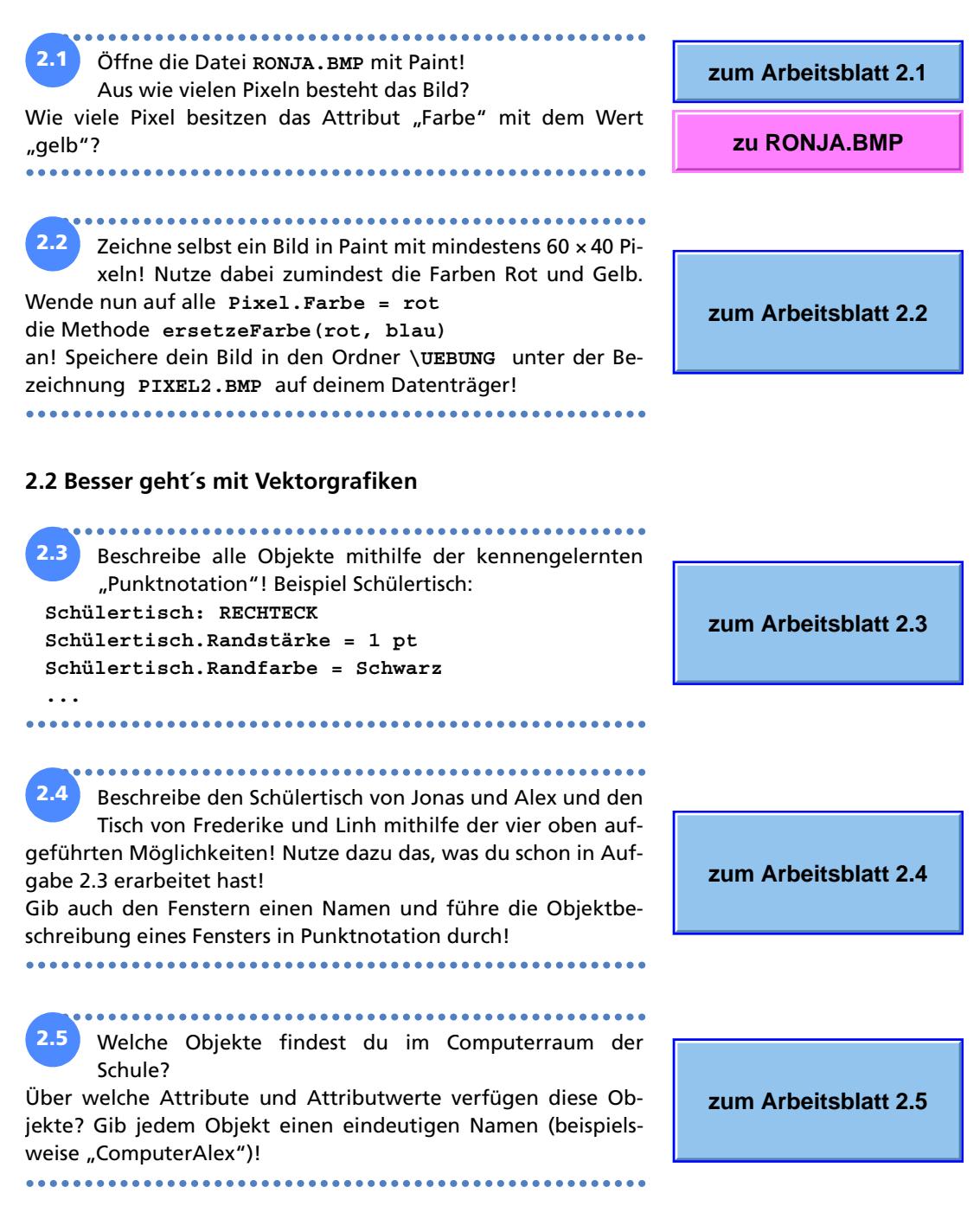

#### gramm und gib alle Objektklassen an, die du verwendest! Beispiel: **zum Arbeitsblatt 2.6 Kopf: KREIS** Speichere die Datei beispielsweise unter **A:\UEBUNG\SCHNEE1.DOC** ............................... **2.4 Attribute von Objekten 2.7** Gib für den Schneemann aus **A:\UEBUNG\SCHNEE1.DOC** (Aufgabe 2.6) **zum Arbeitsblatt 2.7** alle Attribute für die einzelnen Objekte an! **2.5 Methoden für Vektorgrafiken 2.8** Zeichne die Sitzordnung für dein eigenes Klassenzimmer! **zum Arbeitsblatt 2.8** Nutze sinnvoll kennengelernte Methoden wie Anordnen, Gruppieren, Kopieren, Verschieben usw. **2.9** Beschreibe mithilfe der Punktnotation, wie du deinen Sitzplan schrittweise erstellt hast! Gehe davon aus, dass der Schülertisch in der linken vorderen (unteren) Ecke vorgege**zum Arbeitsblatt 2.9** ben ist. Tauscht die Beschreibungen in der Klasse mit dem Nachbarn aus und zeichnet nach dessen Konstruktionsvorgaben! Vergleicht die Ergebnisse! **2.10** Zeichne den Sitzplan deiner Klasse, wie du ihn gern haben möchtest! **zum Arbeitsblatt 2.10**Nutze auch Methoden wie Drehen, Verschieben und Spiegeln von Objekten! ................................

#### **2.3 Objekte in Vektorgrafiken**

Zeichne einen Schneemann mit einem Vektorgrafikpro-**2.6**

Zeichne die folgenden Parkettmuster!

Welchen Typ von Grafikprogrammen nutzt du – ein Malprogramm oder ein Zeichenprogramm? Begründe! Beschreibe, wie du am effektivsten beim Zeichnen vorgehst!

**zum Arbeitsblatt 2.11**

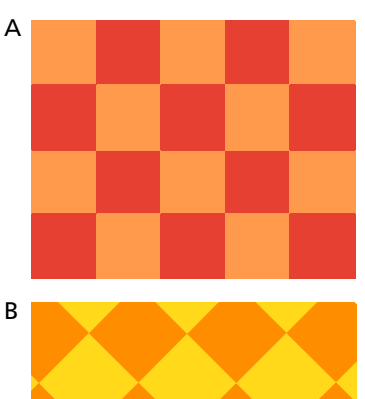

**2.11**

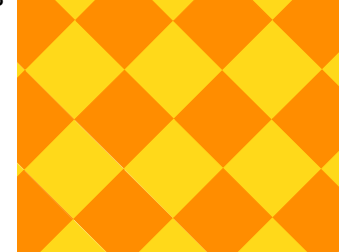

**\*\*\*\*\*\*\*\*\*\*\*\*\***\*

Fertige mithilfe eines vektororientierten Grafikprogramms eine technische Zeichnung (Ansicht von vorn, oben und rechts, Maßpfeile) von dem dargestellten Gegenstand an! **2.12**

Das Werkstück ist in Originalgröße dargestellt. Übernimm die restlichen Maße der Zeichnung!

**zum Arbeitsblatt 2.12**

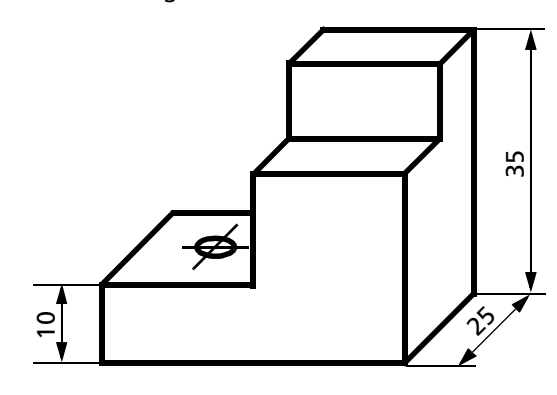

#### **2.6 Alles klar?**

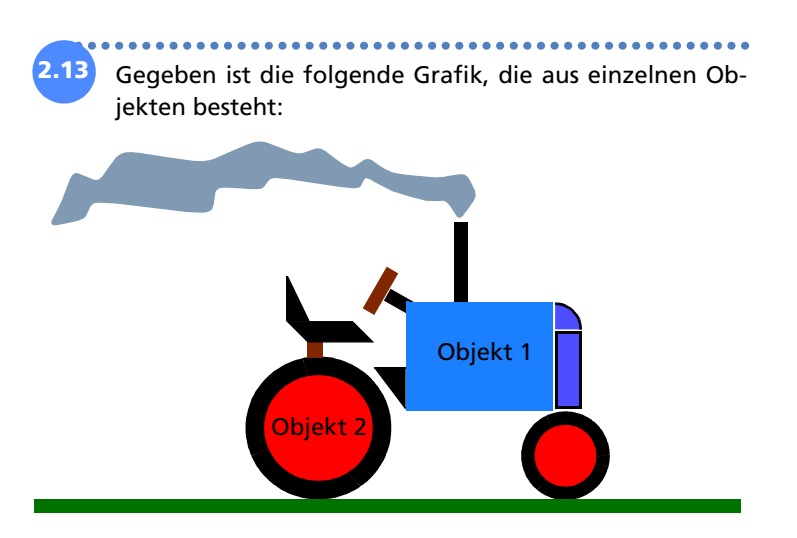

Gib allen noch nicht bezeichneten Objekten einen Namen! Notiere die Klasse, zu denen jedes einzelne Objekt gehört! Gib die wichtigsten Attribute und Attributwerte an! Für die Objektbeschreibung musst du nicht unbedingt die Punktnotation benutzen, du kann das auch wie folgt tun:

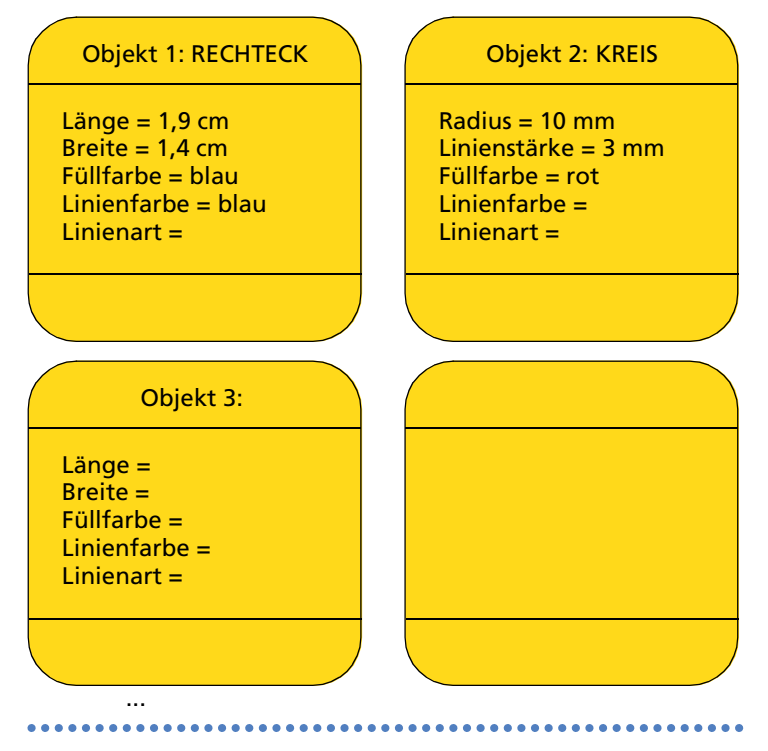

#### **zum Arbeitsblatt 2.13**

Unter *StarDraw* stehen u. a. folgende Objektklassen zur **2.14** Verfügung: Rechteck, Quadrat, ... .

Wie könnten die angegebenen Objekte gezeichnet worden sein, also zu welcher Objektklasse gehören sie? Kreuze an!

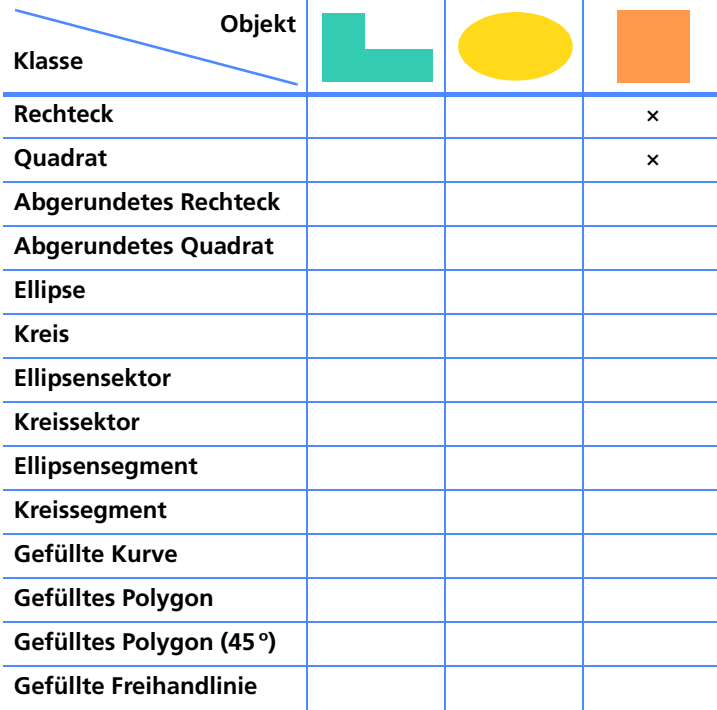

**zum Arbeitsblatt 2.15 zum Arbeitsblatt 2.14**

Gib jeweils die wichtigsten Attribute mit den entsprechenden Attributwerten an!

Zeichne die folgenden Parkettmuster mit einem Zeichenprogramm! **2.15**

Beschreibe, wie du am effektivsten beim Zeichnen vorgehst!

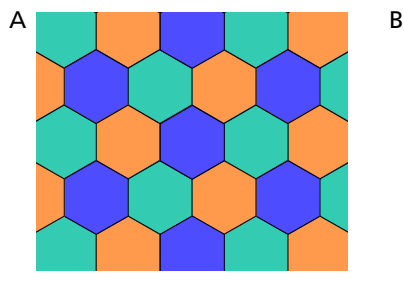

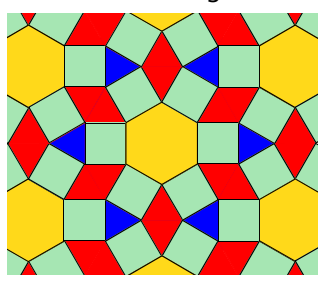

Ein "normaler" SOMA-Würfel mit einer Kantenlänge von 3 Würfeln besteht aus 7 Teilen. **2.16**

Im folgenden Bild sind 13 Teile eines SOMA-Würfels abgebildet, der 4 kleine Würfel als Seitenkantenlänge besitzt. Zwölf Teile sind so konstruiert, dass sie in einen Quader mit den Kantenlängen 2×2×3 passen.

**zum Arbeitsblatt 2.16**

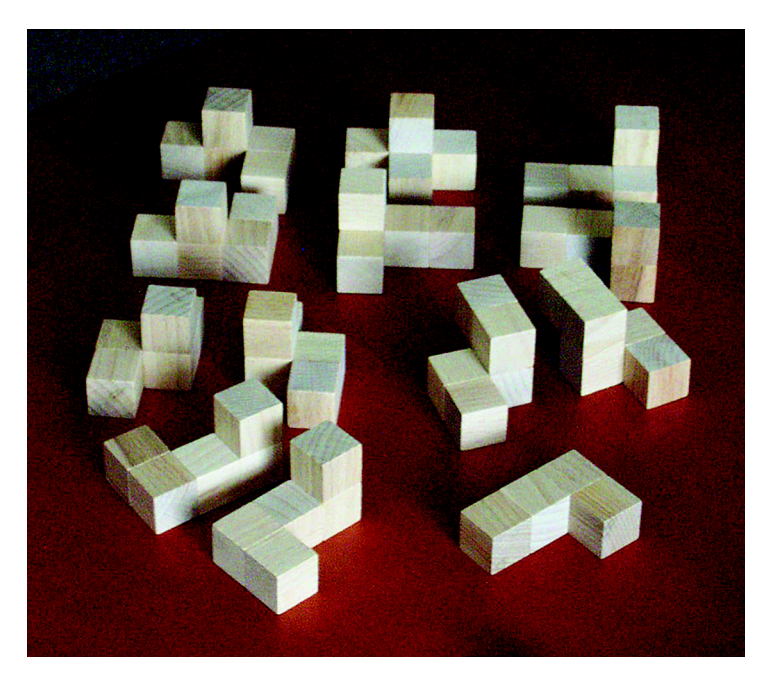

Stelle die einzelnen Teile mit einem Zeichenprogramm so dar, dass man sie nach deiner Vorlage bauen kann! Das kann so geschehen, dass du zu jedem Teil 3 Ansichten zeichnest:

- senkrecht von vorn,
- senkrecht von oben und
- senkrecht von links (oder rechts).

Man kann aber auch die 3-D-Objekte im Zeichenprogramm nutzen und eine räumliche Darstellung der einzelnen Teile erreichen.

Etwas für Bastler: Baue die Teile nach deiner Zeichenvorlage zusammen, indem du insgesamt 64 Würfel gleicher Größe entsprechend verklebst!

Etwas für Knobler: Setze die 13 Teile zu einem 4×4×4-SOMA-Würfel zusammen!

### **3 Textobjekte, ihre Attribute und Methoden**

#### **3.1 Schreiben – früher und heute**

**3.1** Stelle in einer Tabelle die Informationsübertragung bei Verwendung der *Sprache* und der *Schrift* gegenüber! Mache unter anderem Aussagen zu Informationsträgern und zur Speicherung von Informationen, zu Methoden der Informationsübertragung und zu Möglichkeiten der Vervielfältigung von Informationen.

#### **3.2 Schreiben am Computer**

.................... **3.2** Starte dein Textverarbeitungsprogramm mit einem Doppelklick auf das Programmsymbol! Geöffnet wird dabei ein unbeschriebenes Dokument, das so groß ist wie die Seite eines Schreibblocks (DIN A4). Gib einen Text deiner Wahl ein! Probiere dabei aus, wie dein Textverarbeitungsprogramm reagiert und beachte die nach dieser Aufgabenstellung genannten Hinweise.

**zum Arbeitsblatt 3.2**

**zum Arbeitsblatt 3.1**

#### **3.3 Objekte in einer Textdatei 3.4 Wir richten ein Dokument ein**

.................................... **3.3** Starte dein Textverarbeitungsprogramm! Geöffnet wird dabei ein unbeschriebenes DIN-A4-Dokument.

Du möchtest eine Einladung für ein Fest schreiben. Sie soll auf eine Postkarte (DIN A6) passen. Bedenke: Die Postkarte wird "quer" beschrieben bzw. bedruckt! Ändere die Seiten-Attribute entsprechend! Speichere das (immer noch leere) Dokument unter der Bezeichnung EINLADUNG.DOC auf deine Diskette!

#### **3.5 Ein Dokument besteht aus Absätzen**

........................ **3.4** Mit welchen Attributen sind die Absätze mit den Namen "Anrede" und "Einleitung" im Beispieldokument "Einladung" belegt ( $\angle$  Seite 67 im Lehrbuch)? Benutze zur Beantwortung der Frage die allgemeine Darstellung der Objektschreibweise in Form einer Grafik ( $\angle$ Seite 56)!

**zum Arbeitsblatt 3.4**

**zum Arbeitsblatt 3.3**

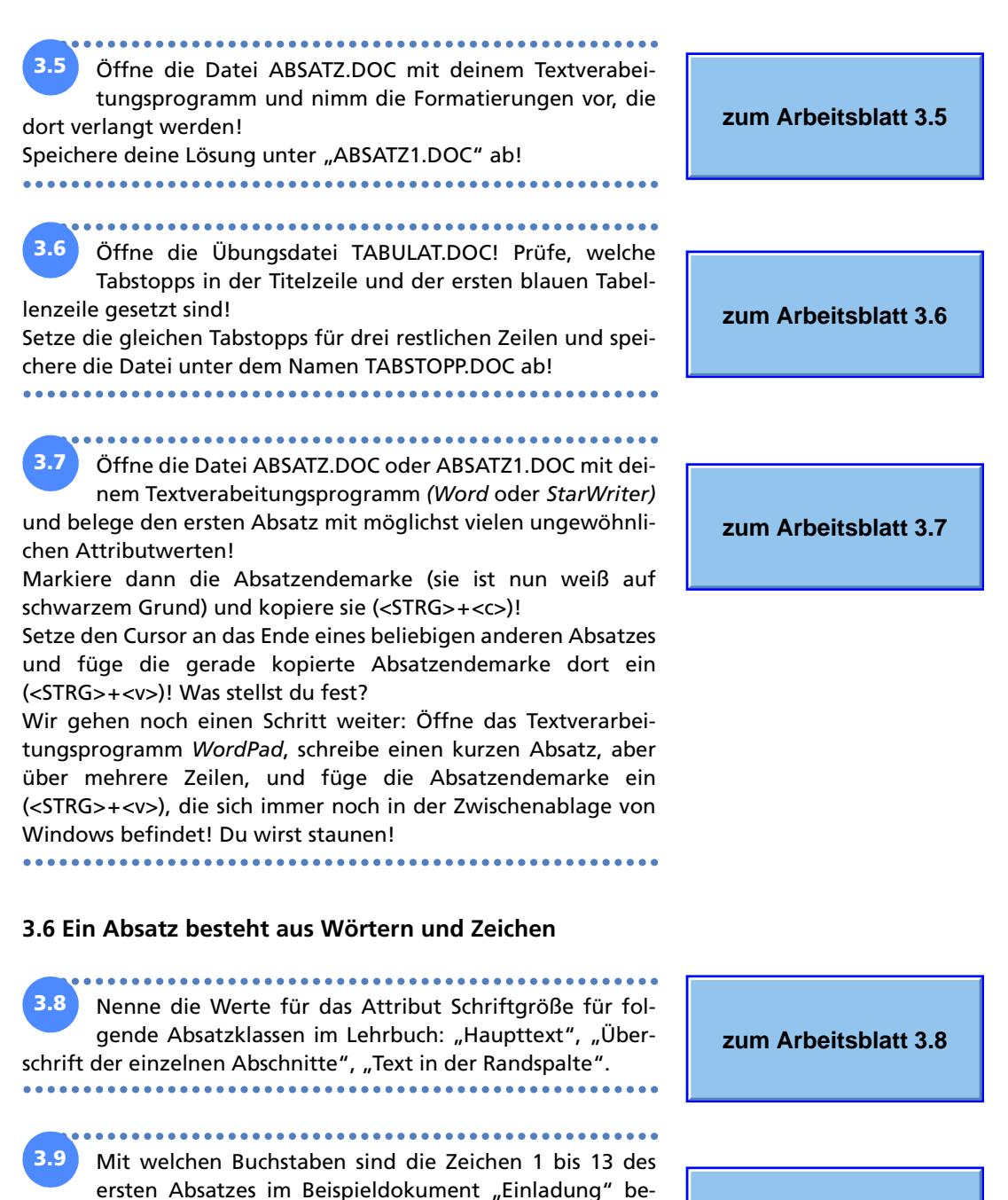

legt ( $\angle$  Seite 67 im Lehrbuch)? Nenne dazu auch den Dezimalwert des entsprechenden ASCII-Zeichens! Nenne weitere Attribute und Attributwerte der Zeichen in der Anrede!

.................

**zum Arbeitsblatt 3.9**

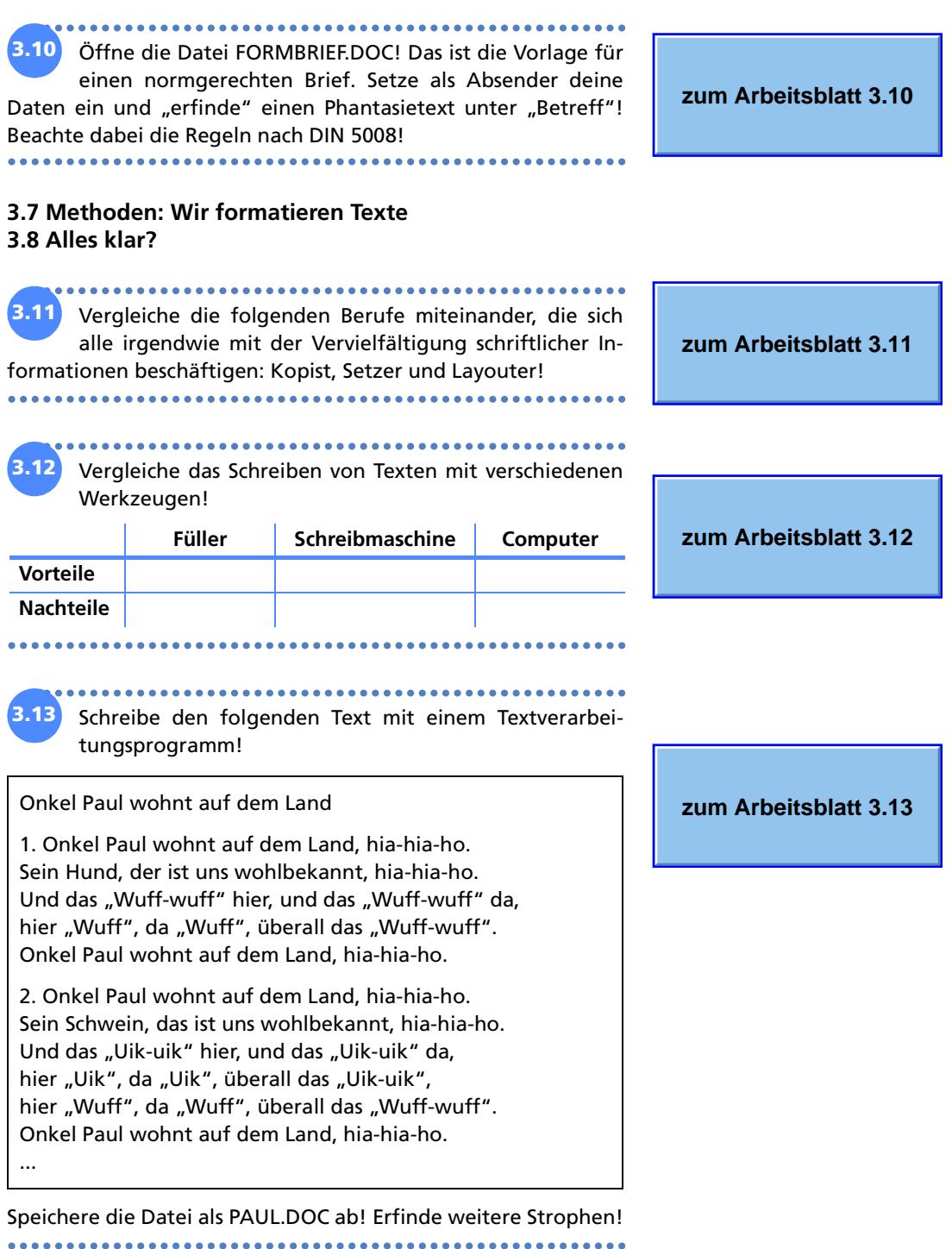

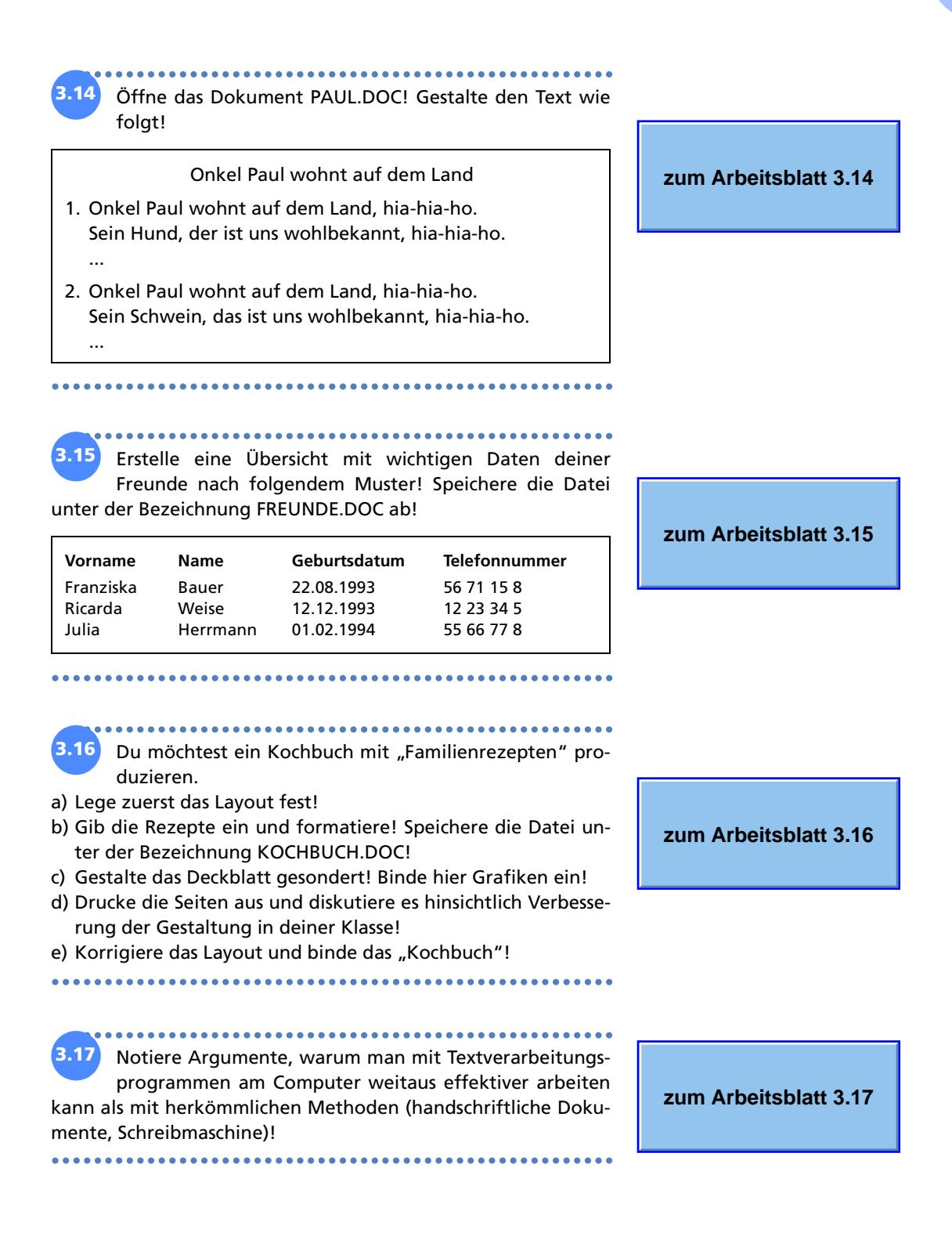

## **4 Verwaltung von Dateien**

### **4.1 Ordnung muss sein**

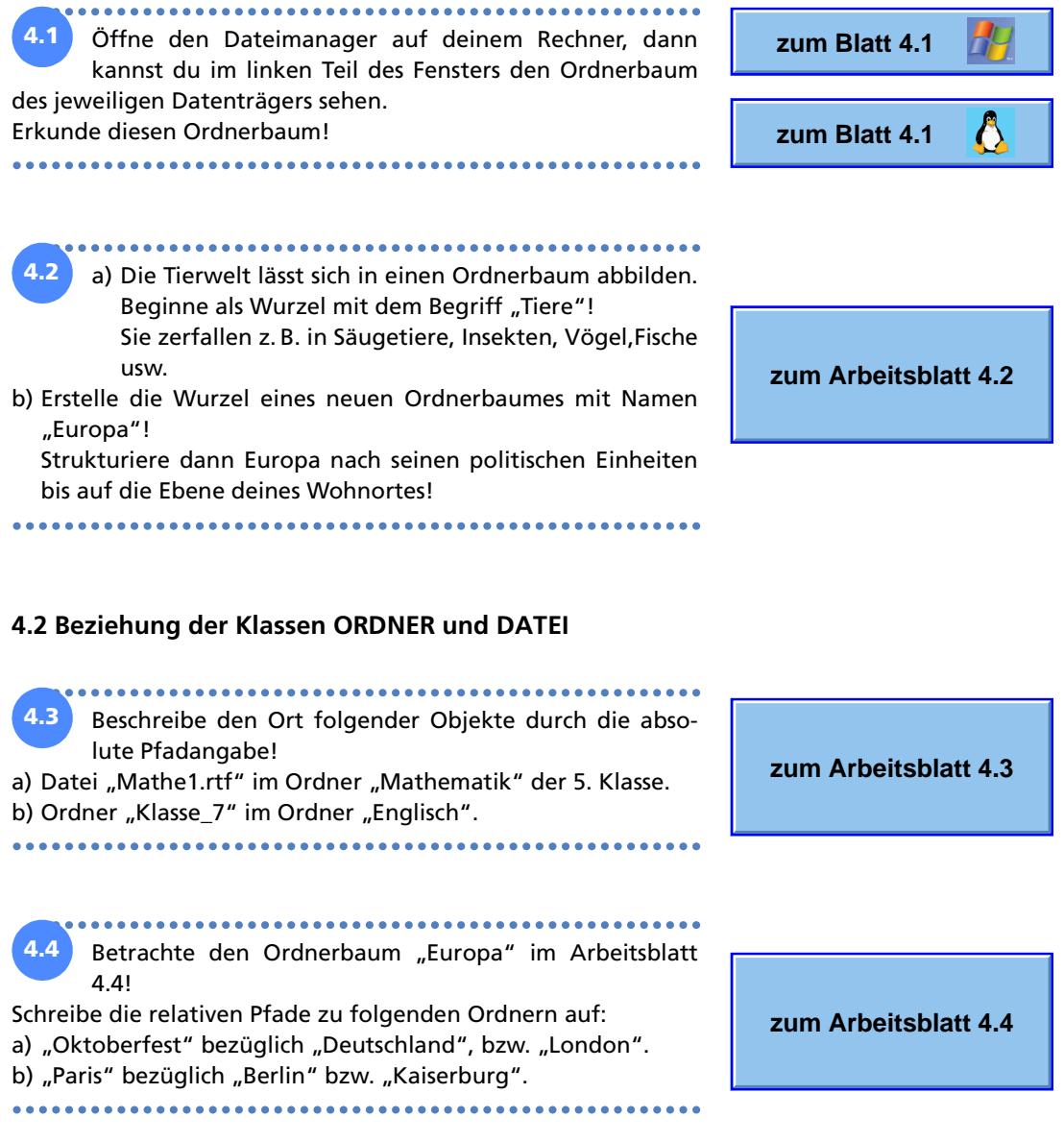

#### **4.3 Attribute und Methoden der Klassen ORDNER und DATEI**

**4.5**

 $0.0000000000000000000$ 

Für die folgenden Aufgaben steht auf der CD-ROM zum Buch ein Ordner "Schulaufgabensammlung" unter folgendem Pfad bereit: \AUFGABEN\VORLAGEN.

a) Kopiere den Ordner "Schulaufgabensammlung" zusammen mit allen Unterordnern unter *Windows* in den Ordner "Eigene Dateien" bzw. unter *Linux* ins Homeverzeichnis (Methoden "Kopieren()" und "Einfügen()")! Erstelle die fehlenden "Nr-Ordner" im Fach Englisch und schreibe die verwendeten Methoden auf! Zum Beispiel wird mit der Methode Klasse  $5.Neu(y)$ **Nr**  $1")$ 

im Ordner "Klasse\_5" der Ordner "Nr\_1" erzeugt.

- b) *Bedeutung der Datei-Endung (Datei-Erweiterung):*  Ändere die Endung der Datei "Aufsatz1.pdf" um in "Aufsatz1.gif"! Schreibe deine Beobachtung auf und versuche die Datei durch einen Doppelklick zu öffnen (Methode "**Öffnen()**")! Welche Bedeutung hat folglich die Dateiendung? Welcher Zusammenhang besteht zum Attribut "Typ"?
- c) Erfasse von der Datei "Englisch\_1.rtf" die Werte der Attribute "Größe" und "Erstellt am"! Füge in die Datei noch ein paar Zeilen Text ein und speichere sie ab! Vergleiche dann die alten mit den neuen Attributwerten!
- d) Aktiviere unter *Windows* bei einer Textdatei, die du nicht mehr benötigst, das Attribut "Schreibgeschützt" in der Attributgruppe "Zugriffsrechte"!

Öffne die Datei mit dem Anwendungsprogramm und versuche sie nach einer Änderung zu speichern! Schließe das Anwendungsprogramm und versuche die Datei im Dateimanager zu löschen (Methode "Löschen()")! Schreibe deine Beobachtungen auf!

Linux bietet in der Attributgruppe "Zugriffsrechte" folgende Möglichkeiten:

- Jeder Benutzer ist in mindestens einer Gruppe. Wenn ein Attribut gesetzt ist, erhalten der Benutzer, die Mitglieder der zugehörigen Gruppe und alle anderen Personen die entsprechenden Rechte. In unserem Beispiel können alle Anwender die Datei lesen, aber nur der Benutzer "knoppix" schreibend Veränderungen vornehmen.
- Änderungen der Rechte können nur vom Benutzer oder Systemadministrator vorgenommen werden.

Vergleiche und bewerte die Attributgruppe "Zugriffsrechte" bei beiden Betriebsystemen!

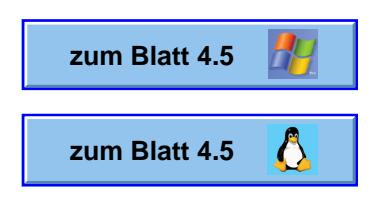

Löse die Aufgaben zum Sortieren und Suchen von Dateien!

a) *Anordnen von Dateien:*

Die Ordner und Dateien lassen sich im rechten Fenster auf verschiedene Arten anordnen.

Über die Menüfolge "Ansicht  $\rightarrow$  Symbole anordnen nach" *(Windows)* bzw. "Ansicht → Sortieren" *(Linux)* kannst du die verschiedenen Methoden ausprobieren.

Welche Methode eignet sich, um eine Datei

- mit dem Namensanfang "Bild",
- mit dem Dateityp "pdf-Dokument"
- zu finden?

**4.6**

b) *Dateisuche:*

Georg hat die Datei "baum.jpg" in der vergangenen Woche erstellt und den Speicherort vergessen. Das Betriebssystem bietet eine Methode "Suchen()  $\rightarrow$  Dateien und Ordner" *(Windows)* bzw. "Dateien suchen()" *(Linux)* an, die aus dem Startmenü ausgewählt werden kann. Welche Attribute kannst du als Suchkriterien verwenden?

Gib den Lösungsweg für Georgs Problem an!

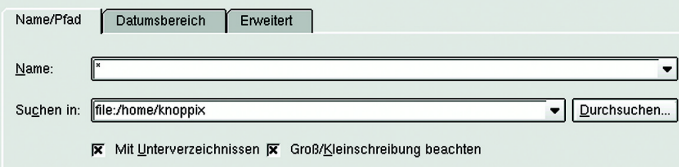

c) *Dateisuche mit Wildcards:*

Wenn du nur noch Namensbestandteile kennst, kannst du dir mit sogenannten **Wildcards** helfen:

- \* steht für beliebige und beliebig viele Zeichen,
- ? steht für genau ein beliebiges Zeichen.

Beispiel: Bild\*.\* steht für alle Dateien, die mit "Bild" beginnen und deren Dateiendung nicht bekannt ist.

Wie kannst du dir alle pdf-Dateien auf einer CD-Rom ausgeben lassen? Wie findest du im Ordner "Eigene Dateien" (Win*dows)* bzw. im Homeverzeichnis *(Linux)* unter Einsatz von Wildcards alle Dateien,

- die in den letzten drei Tagen geändert wurden und die Endung "rtf" haben?
- die mit "u" beginnen und die Endung "txt" haben?

– die den Namensbestandteil "alt" bei unbekannter Endung haben?

 **zum Blatt 4.6 zum Blatt 4.6**

#### **4.4 Unterschied Datei und Dokument**

....................................

a) Du öffnest mit einem Textverarbeitungsprogramm eine Datei und bearbeitest den Inhalt. Als du abschließend noch die Schriftart ändern willst, stürzt der Rechner ab. Das Dokument wurde vorher nicht gespeichert. **4.7**

In welchem Zustand befindet sich der Text, wenn du ihn nach dem Systemstart erneut öffnest? Was empfiehlst du folglich deinen Klassenkameraden, wenn sie an einem größeren Projekt arbeiten?

b) Anwendungsprogramme bieten oft die Möglichkeit, dass Dokumente, die zur Bearbeitung geöffnet sind, automatisch z. B. alle 10 Minuten in Dateien gespeichert werden. Suche in deiner Textverarbeitung unter "Optionen" bzw. "Einstellungen" die Methode, mit der du diese Einstellung vornehmen kannst!

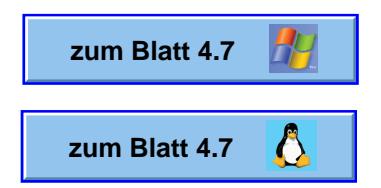

#### **4.5 Alles klar?**

**4.8** Deine Schule kannst du in einem Ordnerbaum hierarchisch anordnen. Die Wurzel ist dein Gymnasium. Die nächste Gliederungsebene sind Direktorat, Lehrerrat, Unter-, Mittel- und Kollegstufe.

Füge noch weitere Untergliederungen ein! Auch deine Klasse soll darin vorkommen.

Gib dann den Ort deiner Klasse mit einer absoluten Pfadangabe an!

Schreibe ihn auch mit einer relativen Pfadangabe bezüglich des Ordners "Kollegstufe"!

................................. **4.9** Kopiere den Ordner "Schulaufgabensammlung" zusam-

men mit allen Unterordnern in den Ordner "Eigene Dateien" bzw. ins Homeverzeichnis!

Lucas hat in seinem ersten Entwurf einen anderen Ordnerbaum gezeichnet (/ Seite 84 im Lehrbuch). Stelle dieses Ordnungsschema mithilfe der Methoden **Ausschneiden()**, **Kopieren()**, Einfügen(), Umbenennen() im Ordner "Schulaufgabensammlung" her! Protokolliere deine Arbeitsschritte in der Objektschreibweise!

**zum Arbeitsblatt 4.8**

**zum Arbeitsblatt 4.9**

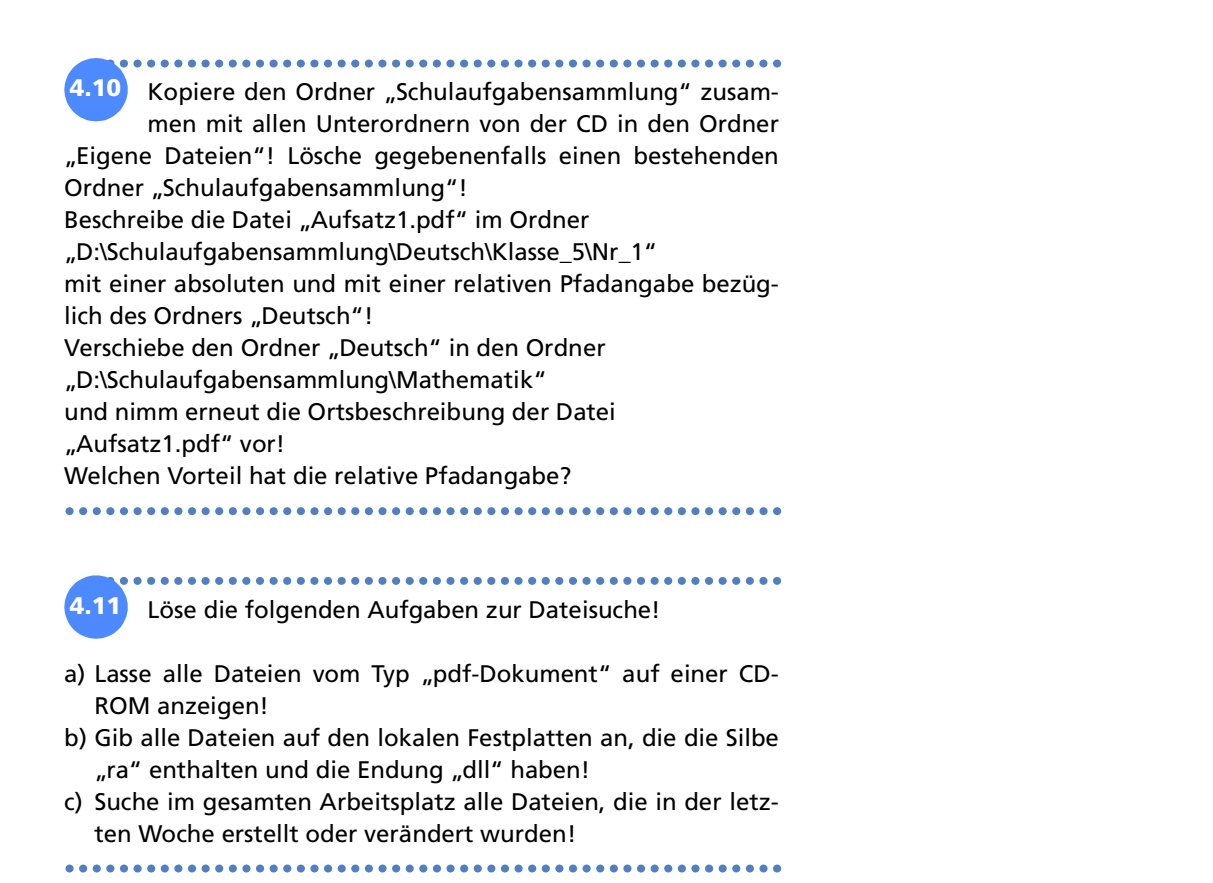

### **5 Hypertextobjekte**

#### **5.1 Wir suchen Informationen im World Wide Web**

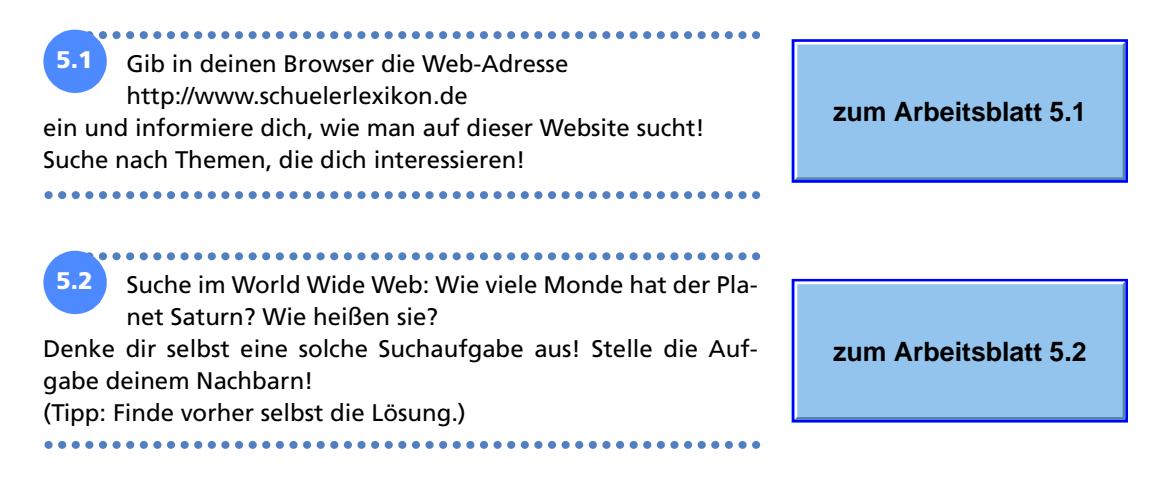

#### **5.2 Vernetzte Daten**

**5.3** Stelle selbst ein solches Netz (wie in der Randspalte auf Seite 103 im Lehrbuch abgebildet) für den Begriff "Algo**zum Arbeitsblatt 5.3** rithmus" auf! **5.4** Starte deine zum Buch gehörende CD-ROM mit einem Doppelklick auf die Datei START.PDF! Viele Dateien sind mit Links untereinander verknüpft. Erkunde die CD-ROM unter diesem Gesichtspunkt! **zum Arbeitsblatt 5.4** Taste dich bis zum Arbeitsblatt 5.4 vor und zeichne auf das Arbeitsblatt ein Netz, wie die Dateien, die du aufgerufen hast, un-

**5.5** Rufe im Internet das Lexikon Basiswissen Schule Computer auf (www.schuelerlexikon.de) oder das Lexikon auf deiner CD-ROM! Suche im Lexikon den Artikel "Animation"! Überstreiche mit der Maus Texte und Bilder der Webseite! No-

tiere deine Beobachtungen!

tereinander "verlinkt" sind!

**zum Arbeitsblatt 5.5**

**zum Schülerlexikon**

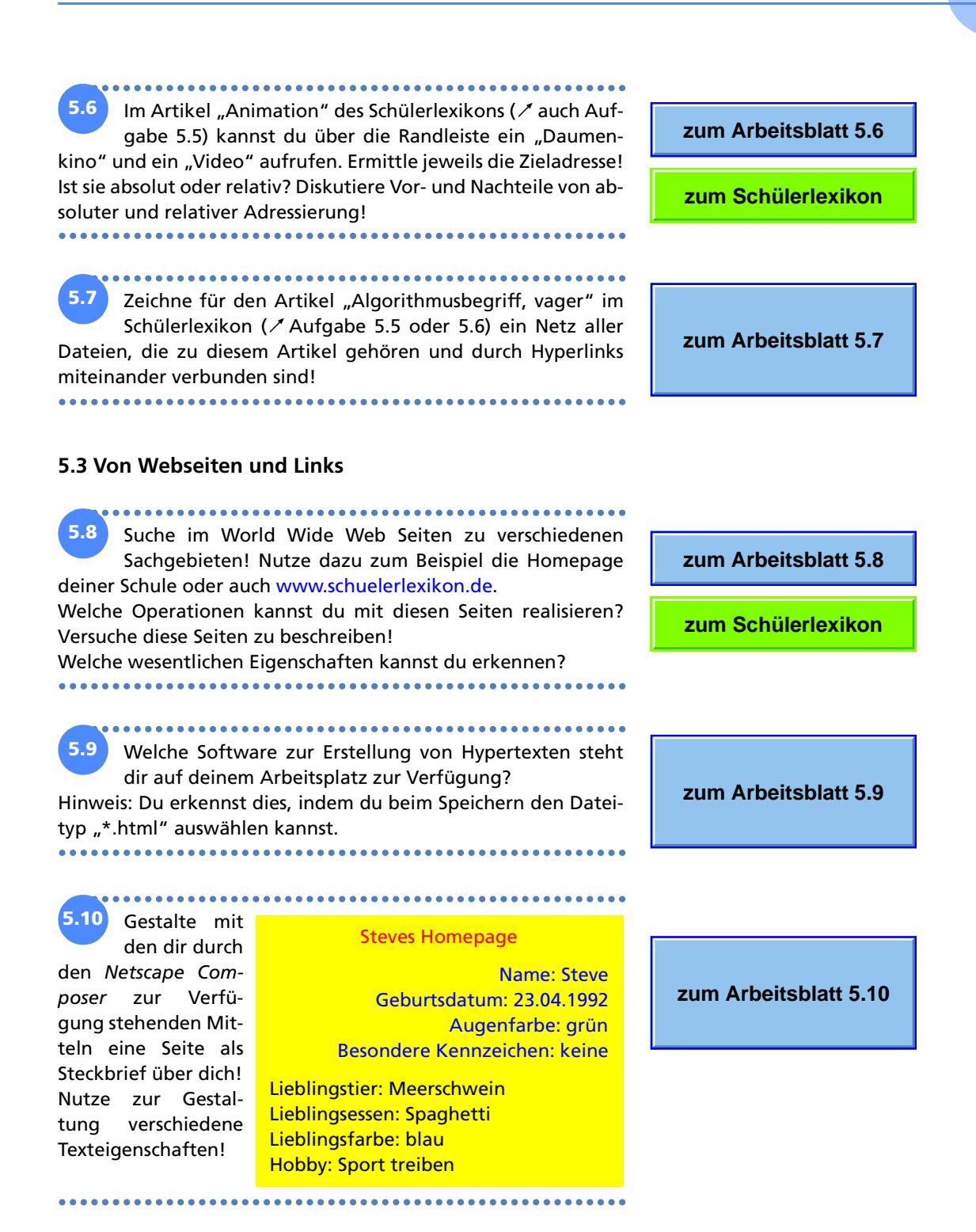

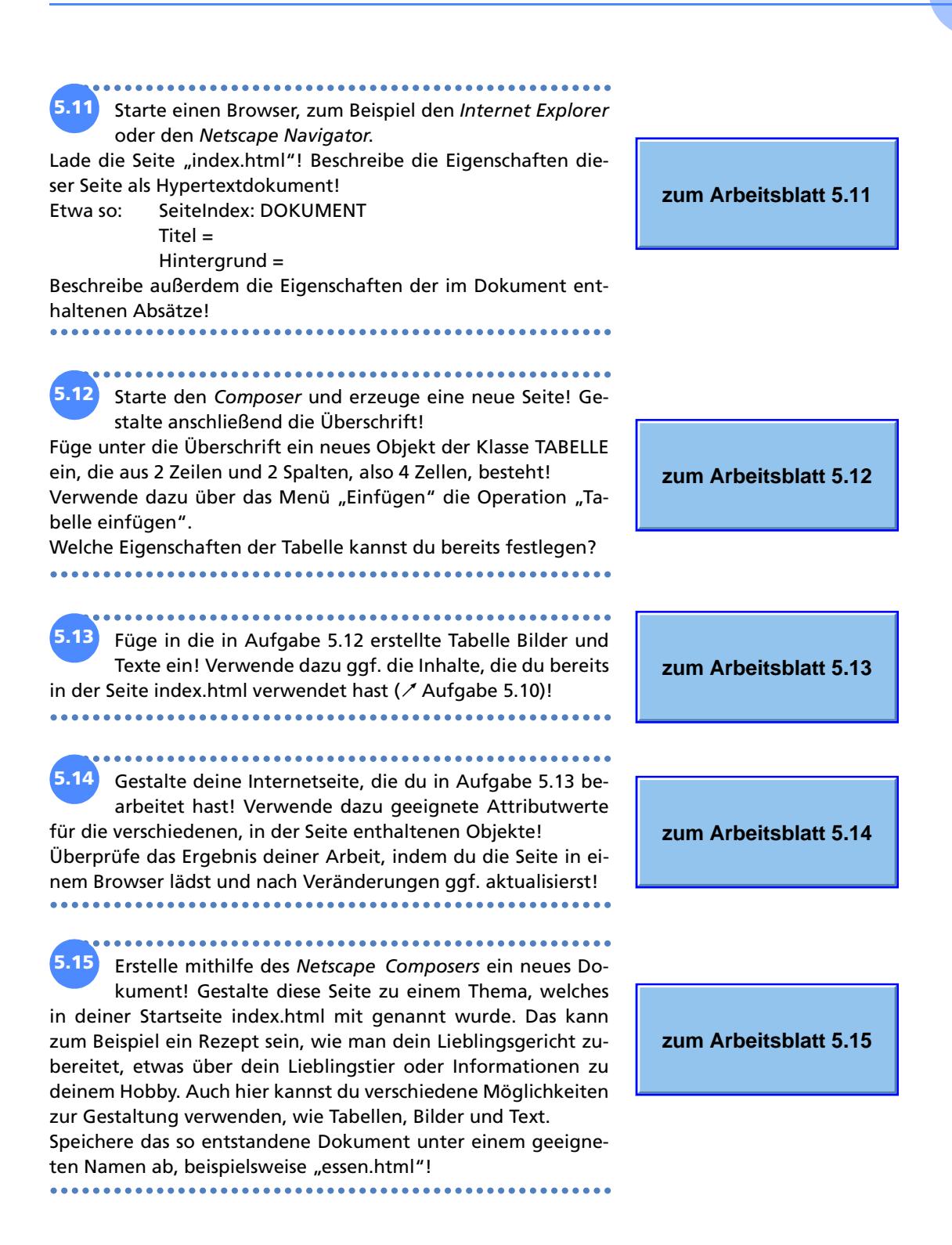

![](_page_24_Figure_1.jpeg)

# **5.4 Alles klar?**

![](_page_24_Picture_128.jpeg)

**zum Arbeitsblatt 5.20**

**5.21**

Der mit Aufgabe 5.18 entstandene Hypertext soll erweitert werden.

![](_page_25_Picture_3.jpeg)

**zum Arbeitsblatt 5.21**

Beschreibe die Struktur des dargestellten Hypertextes!

Welche Verweise und welche zugehörigen Verweisziele kannst du erkennen? Formuliere dies unter Verwendung der Punktnotation!

Entwirf eine geeignete Struktur für einen Hypertext, verwende dafür zum Beispiel als Startseite die Datei index.html!

Welche Informationen sollen auf den neuen Dokumenten dargestellt werden? Wie willst du diese auf der jeweiligen Seite anordnen?

Gestalte die im entworfenen Hypertext enthaltenen Seiten jeweils als Dokument und speichere diese!

Realisiere anschliesend alle Verweise als Hyperlinks in deinen Dokumenten!

\*\*\*\*\*\*\*\*\*\*\*\*\*\*\*\*\*

Starte dein Textverarbeitungsprogramm! **5.22** Gestalte einen "Steckbrief" von dir.

\*\*\*\*\*\*\*\*\*\*\*\*\*\*\*\*\*\*\*\*\*\*\*\*\*\*\*\*\*

Dieser kann zum Beispiel neben den typischen Angaben wie Name, Alter oder Hobbys auch ein Bild von dir oder eine interessante Story enthalten.

Speichere den so entstandenen "Steckbrief" als HTML-Datei! Kann das Dokument mit einem Browser angesehen werden?

**zum Arbeitsblatt 5.22**

......

**5.23**

Entwerft in der Klasse eine Hypertextstruktur für ein

Klassenalbum. Welche Informationen soll es enthalten? Wie werden die ver-

schiedenen Seiten miteinander verknüpft?

![](_page_26_Picture_5.jpeg)

Welche VERWEIS-Objekte müsst ihr in die Webseite einbauen? Auf welche Ziele verweisen diese jeweils? Notiert unter Verwendung der Punktnotation! Erstellt nun die Webseite!

Überprüft die Funktionalität der Webseite. Hat alles geklappt? Tauscht euch untereinander aus, wie euch die einzelnen Dokumente des Klassenalbums gefallen.

Bearbeitet anschließend noch einmal eure Webseite, um vielleicht den einen oder anderen Hinweis, den ihr erhalten habt, noch mit zu berücksichtigen.

Welche Fragen müssten berücksichtigt werden, bevor man ein solches Klassenalbum im Internet veröffentlicht?

**zum Arbeitsblatt 5.23**

### **6 Nachrichtenobjekte**

### **6.1 Die Post im Klassenzimmer**

![](_page_27_Picture_138.jpeg)

Starte dein E-Mail Programm! **6.4** Mithilfe welcher Schaltfläche kannst du die Methoden der Klasse NACHRICHT aufrufen?  $\frac{1}{2}$ 

**zum Arbeitsblatt 6.4**

Dein Lehrer hat dir eine E-Mail gesandt. Antworte ihm auf diese E-Mail! Verwende dazu die Schaltfläche für die Methode **Antworten("meineAntwort")**. **6.5**

............................. **6.6** Wähle eine beliebige E-Mail aus deinem Posteingangsordner aus! Betrachte die Detail-Eigenschaften! Welche Informationen zum Weg der E-Mail kannst du erkennen?

#### **6.3 Wir verfassen, senden und empfangen E-Mails**

Teilt eure Klasse in Gruppen von vier bis sechs Schülern! Anschließend legt fest, in welcher Reihenfolge ihr euch in diesen Gruppen eine E-Mail ringförmig zusendet! Das heißt, der Schüler, der die erste E-Mail versendet, erhält die zuletzt gesendete. **6.7**

Dabei gelten folgende Regeln für das Erstellen der Mail: Der erste Schüler schreibt einen beliebigen Satz. Zum Beispiel: "Das rote Auto ist besonders schön." Der zweite Schüler ändert in diesem Satz genau zwei Wörter und sendet den neuen Satz an Schüler drei usw. Wichtig bei den Änderungen ist, dass ein Verb ein Verb oder ein Attribut ein Attribut usw. bleibt. Beispiel: "Das rote *Pferd* ist besonders *schnell*."

Spielt das Spiel zwei Runden und tauscht euch anschließend über die so entstandenen Sätze aus!

Schreibe deinem Banknachbarn eine E-Mail mit einer (schwierigen) Frage zur Informatik oder einem anderen Unterrichtsfach und bitte um eine Antwort! Wenn dein Nachbar dir geantwortet hat, schreibe ihm wiederum, ob die Antwort richtig oder falsch ist! **6.8**

...............................

.................................... **6.9** Antworte nun auf die Frage deines Nachbarn, die er dir gestellt hat! Benötigst du bei der Beantwortung der Frage Unterstützung, dann leite die E-Mail an einen Mitschüler weiter und bitte ihn um Hilfe.

**zum Arbeitsblatt 6.7**

**zum Arbeitsblatt 6.5**

**zum Arbeitsblatt 6.6**

**zum Arbeitsblatt 6.8**

**zum Arbeitsblatt 6.9**

#### **6.4 Von Nachrichten mit Anhängen**

6.10 Öffne in deinem E-Mail-Programm den Posteingangsordner! Dein Lehrer hat dir eine E-Mail mit Anhang gesandt. Speichere diesen Anhang und bearbeite ihn! Sende den bearbeiteten Anhang an deinen Lehrer zurück! \*\*\*\*\*\*\*\*\*\*\*\*\*\*\*\*\*\*\*\*\*\*

\*\*\*\*\*\*\*\*\*\*\*\*\*\*\*\*\*\*\*\*

Gestalte einen kurzen, lustigen Text, in dem du auch ein Clip-Art einbaust und speichere dieses Dokument ab! Schreibe nun ein E-Mail an deinen Banknachbarn und füge dieser E-Mail dieses Dokument als Anhang bei! **6.11**

Öffne den Anhang der selbst erhaltenen E-Mail! Gib dem Absender dieser Nachricht eine kurze Antwort per E-Mail, wie dir der Anhang gefallen hat!

**zum Arbeitsblatt 6.10**

**zum Arbeitsblatt 6.11**

#### **6.5 Alles klar?**

**6.12**

Welche Möglichkeiten hat Steve, seiner Oma eine Nachricht zu schicken? Was benötigt er dazu?

Steve schreibt aus dem Urlaub eine Postkarte an seine Oma. **6.13**

Diese Postkarte können wir als Objekt der Klasse NACHRICHT betrachten.

Gib für diese Nachricht die Attribute und die dazugehörigen Werte an! Verwende dazu das Objektdiagramm (/ rechts unten) und die Punktnotation:

![](_page_29_Picture_140.jpeg)

**zum Arbeitsblatt 6.12**

**zum Arbeitsblatt 6.13**

![](_page_30_Picture_1.jpeg)

## **7 Algorithmenstrukturen**

### **7.1 Auf Entdeckungsreise in einer virtuellen Welt**

![](_page_31_Figure_3.jpeg)

- a) Der Roboter geht einen Schritt schräg nach rechts vorwärts.
- b) Lade die Welt Kara74.world bzw. Karol74.kdw und lasse den Roboter um die Hindernisse Slalom laufen.

Der Roboter soll nicht an einem Hindernis anstoßen. In diesem Fall würde das Programm mit einer Fehlermeldung beendet. 

![](_page_31_Picture_7.jpeg)

#### **7.3 Unser Roboter scheut keine Wiederholung**

.............. **7.5** Verfasse die folgenden Programme zuerst im Pseudocode und übersetze sie dann in die Sprache deines Systems! Achte beim Pseudocode auf die korrekte Einrückung. a) Lade die Welt Kara75a.world bzw. Karol75a.kdw! Der Roboter startet auf einem Feld mit Markierung. Er soll solange vorwärts gehen, bis er ein Feld betritt, auf dem sich keine Markierung mehr befindet. Am Schluss soll er auf dem letzten Feld mit Markierung stehen. b) Lade die Welt Kara75b.world bzw. Karol75b.kdw! Der Roboter läuft geradeaus auf ein Hindernis zu. Dabei setzt er links neben dem Weg eine Spur aus Markierungen.

![](_page_32_Picture_3.jpeg)

![](_page_32_Picture_4.jpeg)

![](_page_32_Picture_5.jpeg)

nach dem Vorbild von Aufgabe 7.1 b) legen.

**7.6**

Auf einem Quadrat von 9×9 Feldern soll der Roboter unter Einsatz von gezählten Wiederholungen eine Spirale

wie im Beispiel im Lehrbuch auf Seite 147 (unten) umrundet werden.

a) Wie oft muss die Methode **VorwärtsGehen()** in der inneren Zählschleife ausgeführt werden, damit der Roboter ein Quadrat aus 3×3, 4×4 ... Feldern umrunden kann?

Nutze diesen Zusammenhang und lasse den Roboter ein 7×7- Feld umrunden!

b) In einer Welt von 10×10 Feldern soll der Roboter ein Schachbrett von 8×8 Feldern mithilfe der gezählten Wiederholung erstellen.

 $(\angle$  auch folgendes Bild)

![](_page_32_Picture_11.jpeg)

![](_page_32_Picture_12.jpeg)

#### **7.4 Unser Roboter trifft Entscheidungen**

**7.8** a) In der Aufgabe des Beispiels führt der Roboter auf dem Feld vor dem Hindernis keine Aktion aus.

Erweitere das Programm so, dass er auch hier eine Markierung setzt bzw. entfernt.

b) Der Roboter läuft solange geradeaus, bis er auf ein Hindernis trifft. Wenn er auf seinem Weg auf einer Markierung steht, soll er sich nach rechts drehen. Nun kannst du in der Welt Markierungen setzen, damit er möglichst viele Felder besucht.

Nun wollen wir ein Spiel programmieren. Der Roboter bewegt sich in einer Endlosschleife auf einem Spielfeld, das von Hindernissen bzw. Wänden umgeben ist. Dabei soll er möglichst viele Markierungen setzen. Ein Hindernis er-**7.9**

zwingt nach folgenden Regeln eine Richtungsänderung:

- 1) Wenn er vor einem Hindernis und auf einer Markierung steht, dann dreht er sich nach links.
- 2) Wenn er vor einem Hindernis und auf keiner Markierung steht, dann wendet er sich nach rechts.

In allen anderen Situationen legt er eine Markierung, falls auf dem Feld noch keine ist, und geht einen Schritt vorwärts.

![](_page_33_Picture_10.jpeg)

![](_page_33_Picture_11.jpeg)

#### **7.5 Teile und herrsche**

Zerlege folgende Probleme in Teilprobleme, die du durch eigene Methoden leichter lösen kannst! **7.10**

.........................

- a) Der Roboter baut eine Treppe in beliebigen Welten. Achte darauf, dass er beim Wechsel in die nächsthöhere Stufe nicht an einem Hindernis anstößt und das Programm beim Setzen der letzten Stufe ohne Fehlermeldung beendet wird! Verwende die Welten KARA710A.WORLD bzw. KAROL710A.KDW sowie KARA710B.WORLD bzw. KAROL710B.KDW
- b) Der Roboter soll ein "Negativbild" seiner beliebigen zweidimensionalen Welt erstellen. Wo eine Markierung liegt, soll er sie löschen, und wo keine liegt, soll er eine hinlegen. Er startet oben links in der Ecke mit Blickrichtung nach rechts. Zeile für Zeile soll er Markierungen setzen bzw. entfernen. Teste dein Programm mit den folgenden Welten:
	- KARA710C.WORLD bzw. KAROL710C.KDW
	- KARA710D.WORLD bzw. KAROL710D.KDW

![](_page_33_Picture_19.jpeg)

#### **7.6 Alles klar?**

![](_page_34_Figure_2.jpeg)

![](_page_35_Figure_1.jpeg)

Verfasse die Auskunft in Pseudocode! Gib deinen Methoden selbsterklärende Namen!

*gesuchte Straße. Biegen Sie rechts ab."*

\*\*\*\*\*\*\*\*\*\*\*\*\*\*\*\*\*\*\*\*\*\*\*

An der Wand der Welt liegt eine Reihe Markierungen ( Bild). Der Roboter soll sie von der einen auf die andere Seite transportieren. Zerlege das Problem unter der Verwendung des Prinzips "Teile und herrsche" in Teilprobleme, die du durch eigene Methoden leichter lösen kannst! **7.16**

![](_page_35_Figure_4.jpeg)

.......

![](_page_35_Picture_5.jpeg)

Im Programmiersystem JavaKara stehen dir noch folgende Prädikate zur Verfügung, mit denen Kara Baumstümpfe erkennen kann. **7.17**

*Prädikat Programmiersprache Bedeutung* IstRechtsHindernis?() treeRight() Steht rechts ein Baumstumpf? IstLinksHindernis?() treeLeft() Steht links ein Baumstumpf? In Karas Welt führt ein Weg durch den Wald. Kara geht auf Kleeblattsuche. Wenn der Marienkäfer ohne Fehlermeldung bei seinem Rundgang auf einem Kleeblatt stehen bleibt, hat er seine Suche mit Erfolg abgeschlossen. (KARA717.WORLD)

7.18 Im Programmiersystem Robot Karol werden noch Objekte der Klasse ZIEGEL zur Verfügung gestellt. Karol kann auf Ziegeln laufen. Das System stellt folgende Prädikate zur Verfügung, mit denen Karol Ziegel erkennen kann.

*Prädikat Programmiersprache Bedeutung* IstVorZiegel?() IstZiegel Liegt vor Karol ein Ziegel? Nicht IstVorZiegel?() NichtIstZiegel Liegt vor Karol kein Ziegel? Karol startet am Beginn eines Weges aus Ziegeln, der sich nicht verzweigt. Er soll auf den Ziegelsteinen laufen und auf dem letzten stehen bleiben. (Welt: KAROL718.KDW)  $\frac{1}{2}$ ........ . . . . . . . . . . . . .

 **zum Blatt 7.18**